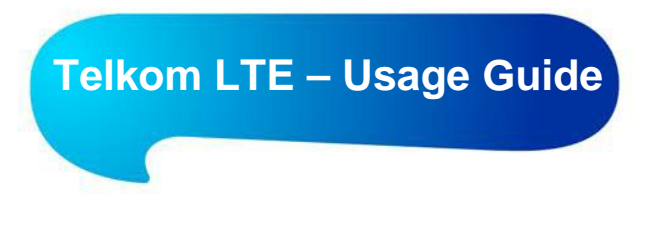

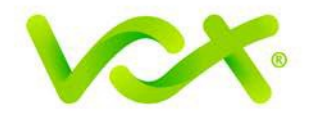

## Checking Vox LTE (powered by Telkom) usage online.

1. While connected to the Internet via your Vox LTE Telkom SIM, follow these simple instructions, open your Internet browser and type click on this link, or type the URL into the browser address bar:

<https://secure.telkom.co.za/eservices>

2. Click on the 'View current SIM Usage' button.

**Important**: Do not register or attempt to log in. Remember, your service is on Vox's account with Telkom, so all purchases or transactions are managed by Vox.

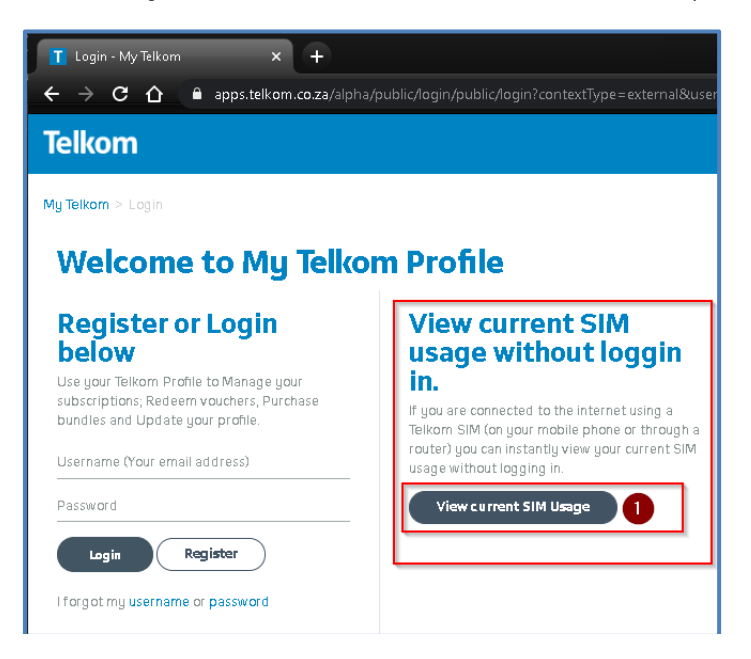

3. The **Bundles** information window will indicate your subscribed package details.

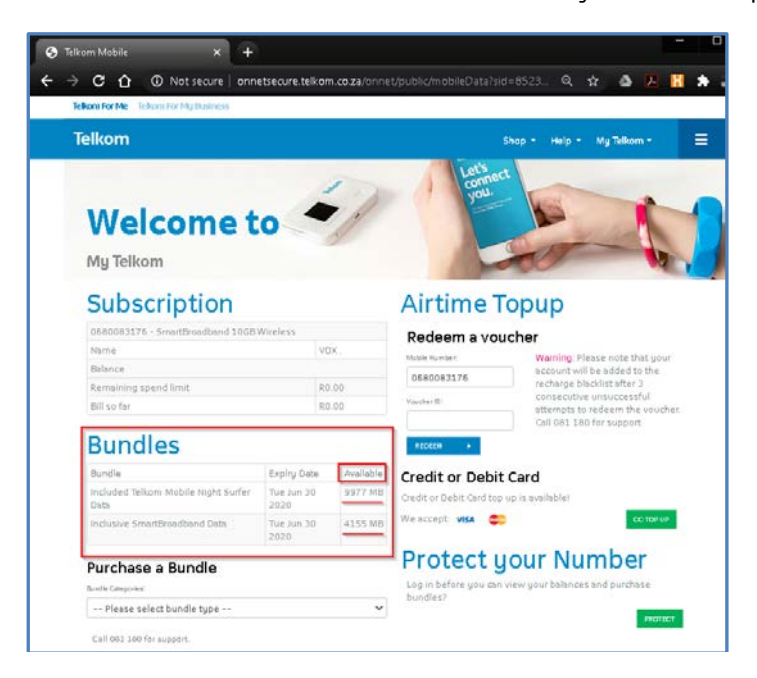

4. Here you will see the remaining data on all your bundles (Anytime and Night Surfer). **Available** = remaining data which you can use. The expiry date for the bundle is also shown, in case you have bought a Top Up data bundle.

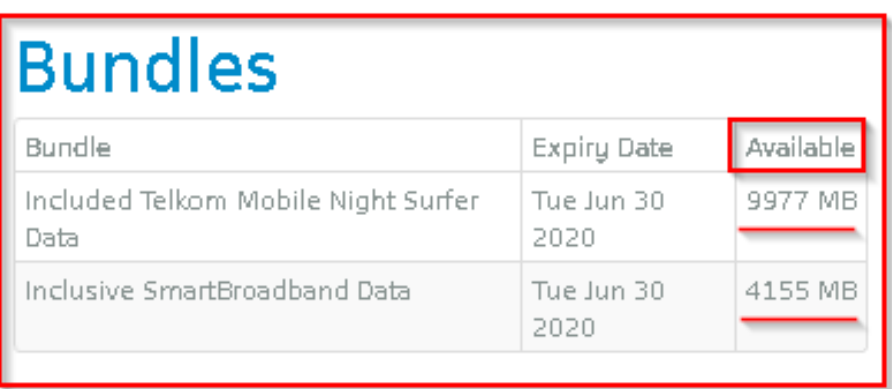

- 5. Should you see that your data bundle is nearing its end, please log into the Vox Customer Zone at [https://portal.co.za](https://portal.co.za/) using the OTP, and purchase a Top Up bundle. Please note that the Top Up will take up to 24 hours to become active on your account.
- 6. Please start at **Step 1** above to verify that your Top Up bundle is loaded.